# M-TRACK 2X2 **VOCAL STUDIO PRO**

ユーザーガイド

inMusic Japan 株式会社

安全にお使いいただくためにし

### この取扱説明書で使用している危険防止のマーク

- △ このマークは、操作とメンテナンスにおける重要な指示があることを示しています。
- このマークは、適切な電圧で機器を使用しないと、感電の恐れがあるという警告です。
- h このマークは、ご利用の出力コネクターが感電を起こす恐れのある電圧を含んでいるという警告 です。

### 製品をご使用の際は、使用上の注意に従ってください。

- 注意事項を読んでください。
- 注意事項を守ってください。
- すべての警告に従ってください。
- すべての注意事項に従ってください。
- 水の近くで使用しないでください。
- お手入れの際は、乾いた布を使用してください。 液体洗剤は、フロントパネルのコントロール装置 を損なったり、危険な状態を招いたりする恐れが あるので、使用しないでください。
- 取扱説明書に従って設置してください。
- 暖房器具や調理器具、アンプを含むそのほかの音 楽機器など、熱を生じる機器の近くには、置かな いでください。
- 電源プラクは、危険防止のために、正しく使用し てください。アース端子付の電源プラグは、2つの ブレードのほかに棒状のアース端子が付いていま す。これは、安全のためのものです。ご利用のコ ンセント差込口の形状に合わないときは、専門の 業者にコンセントの取り替えを依頼してくださ い。
- 電源コードを誤って踏んだり、挟んだりしないよ うに注意してください。特にプラグ部、コンセン ト差込口、本装置の出力部分に注意してくださ  $U_{\alpha}$
- 付属品は、メーカーが指定しているものを使用し てください。
- 音響機器専用の台車、スタンド、ブラケット、テ ーブルに載せて使用してください。設置の際、ケ ーブルの接続や装置の設置方法が、損傷や故障の 原因にならないよう注意してください。
- 雷が鳴っているときや、長時間使用しないとき は、プラグを抜いてください。
- 修理やアフター・サービスについては、専用窓口 にお問い合わせください。電源コードやプラグが 損傷したとき、装置の上に液体をこぼしたり、物 を落としたりしたとき、装置が雨や湿気にさらさ れたとき、正常に動作しないとき等、故障の際 は、修理が必要となります。
- 本装置は、正常に動作していても熱を発生します ので、周辺機器とは最低15センチ離し、風通しの 良い場所でご利用ください。
- 本装置をアンプに接続して、ヘッドホンやスピー カーで長時間、大音量で使用すると、難聴になる 恐れがあります(聴力低下や、耳鳴りを感じた ら、専門の医師にご相談ください)。
- 水がかかるような場所に置かないでください。花  $\bullet$ 瓶、缶飲料、コーヒーカップなど、液体が入った ものを本装置の上に置かないでください。
- 警告:火災や感電防止のため、雨や湿気にさらさ ないでください。

[WEB ] http://inmusicbrands.ip/m-audio/

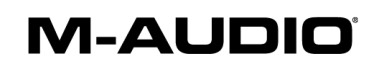

<お問い合わせ>

inMusic Japan 株式会社 カスタマー・サポート部 〒106-0047 東京都港区南麻布 3-19-23 オーク南麻布ビルディング6階 TEL: 03-6277-2231 FAX: 03-6277-0025

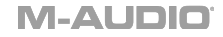

### ユーザーガイド

#### はじめに

#### 同梱品

- ・M-Track 2×2 本体
- ・NOVA Black マイクロホン本体 ・HDH40 ヘッドホン本体
- ・XLR ケーブル
- ・ショックマウント
- ・ウインドスクリーン
- ・USB-C > USB-A ケーブル
- ・ユーザーガイド
- · USB-C > USB-C ケーブル · Safety & Warranty Manual(英文)

· Software Download Cards(英文)

#### **Support**

本製品の最新情報(システム要件や互換性情報など)や、修理・サポートにつきましては、 M-AUDIO のホー ムページ (m-audio.jp) をご確認ください。

#### セットアップ

Windows をお使いの方は: M-Track 2X2 をコンピューターに接続する前にドライバーをイン ストールする必要があります

- 1. M-AUDIO のホームページ (m-audio.jp) から、M-Track 2X2 Vocal Studio Pro の製品 ページにアクセスし、最新のドライバーをダウンロードします。
- 2. ダウンロードしたファイルをダブルクリックで開き、インストーラーを開きます。
- 3. 画面の指示に従って、ドライバーをインストールします。

注意:

- お使いの DAW のオーディオデバイスの設定画面で、M-Track 2X2 を選択する必要があります。
- ファンタム電源を必要とするマイクには、+48V (ファンタム電源) スイッチでファンタム電源をオンに する必要があります。多くのダイナミックマイクはファンタム電源を必要としませんが、多くのコンデ ンサーマイクは電源を必要とします。お使いのマイクの説明書などをご確認の上、ご使用ください。

#### 接続例

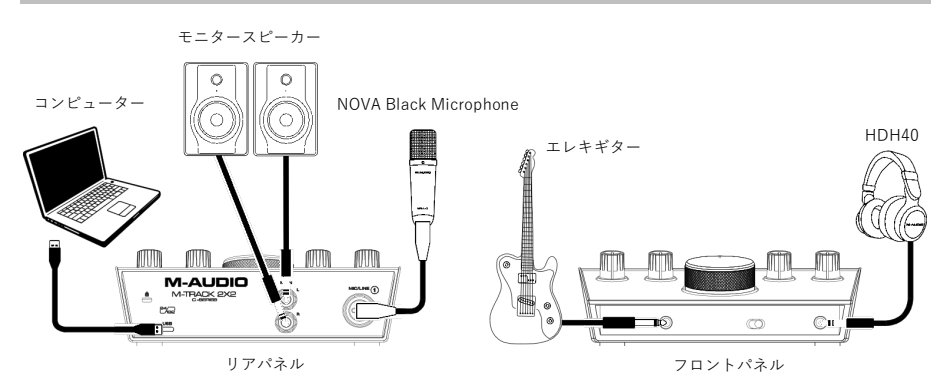

#### オーディオのセットアップ

Windows ユーザー: M-Track 2x2 をコンピュータに接続する前に、ドライバーをインストール してください。

- 1. M-Track 2x2 Vocal Studio Pro の製品ページ(http://inmusicbrands.jp/m-audio/mtrack-2x2-vocal-studio-pro/)にアクセスし、お使いのオペレーティングシステム用の最 新の M-Track 2x2 ドライバーをダウンロードします。
- 2. ダウンロードしたファイルを開き、ドライバーインストーラファイルをダブルクリックし ます。
- 3. End-User License Agreement(使用許諾契約書)を読み、Agree(同意する)にチェックを入 れ、Nextをクリックして続行します。
- 4. Install をクリックしてインストールを開始します。インストール中に M-Track 2x2 をコン ピュータに接続するよう求められることがあります。インストール中に他のシステムメッ セージが表示されたら、Install をクリックします。
- 5. インストールが完了したら、Finish をクリックします。.

Windowsドライバーを使用するには、M-Audio M-Track 2x2 コントロールパネルを開きます。 ここでは、優先するバッファーサイズとサンプルレートを設定できます。

M-Track 2x2 をデフォルトの再生デバイスとして設定するには、コンピューターのオペレーシ ョンシステムに基づいて以下の指示に従ってください。

#### Windows:

- 1. 付属の USB ケーブルを使用して、M-Track 2X2 をコンピュータに接続します。
- 2. タスクバーで、ボリュームコントロールのスピーカーアイコンを探します。スピーカーを 右クリックし、再生デバイスを選択します。 または、スタートメニュー > コントロールパネル (またはクラシック表示で、セッティン グ > コントロールパネル)>ハードウェアとサウンド>サウンドに移動します。
- 3. Windows のサウンドパネルで、再生タブを選択し、デフォルトのデバイスとして M-Track 2x2 を選択します。
- 4. 録音タブをクリックし、デフォルトのデバイスとして M-Track 2x2 を選択します。
- 5. 右下隅のプロパティをクリックします。
- 6. 新しいウィンドウで、詳細設定タブをクリックし、デフォルトのフォーマットとして 2ch、 24bit、48kHz (スタジオ品質)を選択します。
- 7. 排他モード(Exclusive Mode)の両方のチェックボックスをオフにします。
- OK をクリックしてプロパティウィンドウを閉じます。 8.
- OKをクリックしてサウンドパネルを閉じます。 9.

#### Mac OS X:

- 1. 付属の USB ケーブルを使用して、M-Track 2x2 をコンピュータに接続します。
- $2.$ - アプリケーション > ユーティリティ > オーディオ MIDI 設定に進みます。
- 3. オーディオデバイスウィンドウで、左の列の M-Track 2x2 を選択します。
- 4. M-Track 2x2 を右クリックし、このデバイスをサウンド入力に使用を選択します。
- 5. M-Track 2x2 を右クリックし、このデバイスをサウンド出力に使用を選択します。
- 6. オーディオ MIDI セットアップを終了します。

#### ソフトウェアで M-Track 2x2 をセットアップする

オーディオソフトウェアプログラムが M-Track 2x2 から音声を受信するように設定されている ことを確認してください。これは、ソフトウエアの環境設定、デバイス設定、またはオプショ ンで実行できます。詳細については、ソフトウエアのマニュアルを参照してください。

Cubase LE を使用して M-Track 2x2 をセットアップするには:

- 1. 付属の USB ケーブルを使用して、M-Track 2x2 をコンピュータに接続します。
- $2.$ Cubase LE を開きます。

 $\mathcal{E}$ Devices> Device Setup に進み、ウィンドウの左側にある VST Audio System をクリッ クします。

4. 上部のドロップダウンメニューを開き、M-Audio M-Track 2x2 ASIO を選択します。スイ ッチをクリックして確認します。

注:Mac ユーザーの場合は、M-Audio M-Track 2x2 を選択してください。

OKをクリックしてデバイス設定ウィンドウを閉じます。 5.

オーディオトラックを追加して、M-Track 2x2 入力に接続されたソースからオーディオを受信 し、M-Track 2x2 の出力を通して録音したオーディオをストリーミングすることができます。

#### **特徴**

トップパネル

- 1. INPUT GAIN ノブ:このノブで入力 ゲインを調整します。ノブの下の LED メーターを 確認しながら、なるべく CLIP が点灯しない (音が歪まない程度 に)ゲインを調整します。
- 2. LED メーター:背面のコンボ入力端子 また は前面の INSTRUMENT 入力端子 からの 入力レベルを表示します。
- 3. USB/DIRECT ブレンド・ノブ:入力端 子からのオーディオ信号(DIRECT)と コン ピューターからの信号 (USB) の

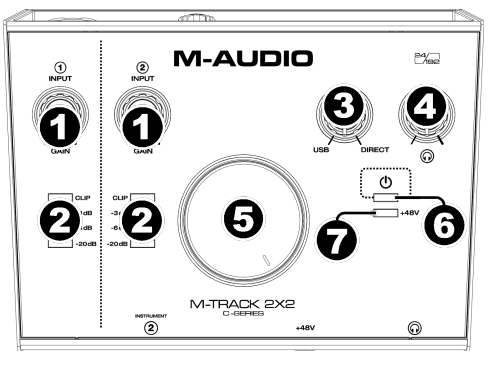

バランスを 調整して、MAIN 出力端子およびヘッドホン 端子に送出します。 このノブは、 DAW に録音する際の音の遅れ(レイテンシー)を解消するのに有効です。

レイテンシーは、 楽器や歌などの入力される信号と、コンピューターの DAW を経由して出 力される信号との間に起きる、 音の遅れです。 レイテンシーは、通常、DAW のサウンド設 定画面の「バッファーサイズ」に関連します。バッファー サイズを大きい値に設定すると、 レイテンシーも大きくなり、またバッファーサイズを小さい値に設定する と、レイテンシー も小さくなります。

但し、バッファーサイズを小さい値に設定すると、その分コンピューターの CPU に負荷が かかり、ノイズが発生したりしますので、その場合には、バッファーサイズを少し大きい 値 に設定し直す必要があります。 もし録音中にレイテンシーを感じた場合、このノブを DIRECT 側に回すことで、入力している音声をダイ レクトに MAIN 出力端子およびヘッドホ ン端子に送出することができます。

この機能を使えば、DAW から出力される楽器の伴奏を聴きながら、レイテンシーを感じず に自分の歌を録音することが可能です。録音後、DAW の再生音を聴く場合には、このノブ を USB 側に回し切ります。 お使いのコンピューターが十分にパワフルで、バッファーサイ ズの調整だけでレイテンシーを解消できる場 合には、このノブは USB 側に回し切ったまま で使用してもよいでしょう。

- 4. ヘッドホンレベル・ノブ:このノブで、ヘッドホン出力レベルを調整します。
- 5. モニターレベル・ノブ:このノブで、MAIN 出力端子から出力されるレベルを調整します。
- 6. POWER LED:USB ケーブルでコンピューターと接続し、コンピューターに M-Track 2X2 が認識され るとこの LED が点灯します。

7. +48V(ファンタム電源)LED:ファンタム電源がオンの場合にこの LED が点灯します

#### **リアパネル**

1. USB 端子 (タイプ C):付属の 「USB-C > USB-C ケーブル」または 「USB-C > USB-Aケーブル」を使用し て、コンピューターのUSB端子に接続 します。M-Track 2X2との接続には、 USB 2.0 以上の端子が必要です。

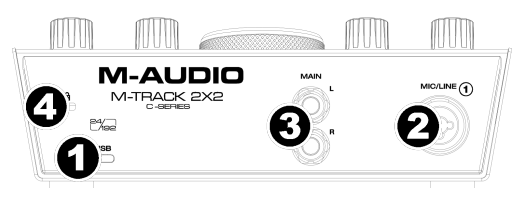

- 2. コンポ入力端子①: この端子に、マイク、 ギターやベースのアクティブピックアップ (ロ ーインピーダンス)の信号、ラインレベルの信号などを接続 します。マイクには、XLRまた は 1/4" TRS ケーブルを、ギターやベースのアクティブピックアップには、 標準的な 1/4" TS ケーブルを、ラインレベルの信号には 1/4" TRS ケーブルを使用します。入力された 信 号は、LEDメーターに表示されます。
- 3. MAIN 出力端子:標準的な 1/4" TRSケーブルを使用して、この端子とパワードモニタース ピーカーやア ンプなどに接続します。音量はモニターレベル・ノブで調整します。
- 4. Kensington Lock スロット:Kensington Lock を使用する際に接続します。

#### **フロントパネル**

1. ヘッドホン出力端子:ヘッドホンの 1/4" TRS ケーブルを接続します。 音量はヘッドホンレベル・ノブで調 整します。

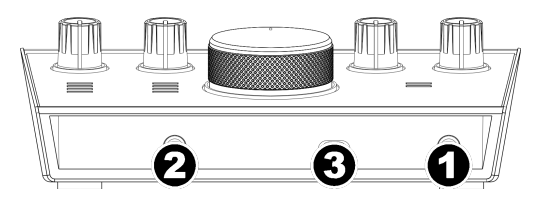

- 2. INSTRUMENT 入 力 端 子②:1/4" TS ケーブルで、ギターのパッシブピックアップやハイ インピーダンスの信号を接続します。 入力された信号は、LEDメーターに表示されます。
- 3. +48V (ファンタム電源) スイッチ: このスイッチで、ファンタム電源をオン・オフを切り 替えます。オンの場合、トップパネルの +48V LED が点灯し、ファンタム電源がコンボ入力 端子に供給されます。多くのコンデンサーマイクは電源を必要とします。お使いのマイクの 説明書などをご確認の上、ご使用ください。

### NOVA Black マイクの使い方

#### 接続方法とファンタム電源

NOVA Black マイクはバランスのとれた低インピーダンスの信号を出力します。ミキサーチャ ンネルのマイクレベル入力または専用の高品質のプリアンプに接続可能です。

すべてのコンデンサーマイクと同様に、NOVA Black を使うには電源が必要です。

NOVA Black のマイクを、+ 48V のファンタム電源(ファンタム電源はマイクからのオーディ オと同じXIRケーブルを使用します)を供給するプリアンプまたはミキサーチャンネルストリ ップの XLR 接続に接続する必要があります。

スピーカーやマイクのようなコンポーネントを損傷する可能性のあるポップ音やサージを避け るために、マイクやケーブルを接続するときは、必ず次の手順を実行してください。

- 1. プリアンプ/ミキサーのチャンネルのゲインを下げてください。
- 2. プリアンプ/ミキサーのファンタム電源が有効になっている場合は、それを無効にします。
- 3. XLRケーブル (付属) を使用して、NOVA Black マイクをプリアンプ/ミキサーのそのチャ ンネルに接続します。
- 4. プリアンプ/ミキサーのファンタム電源を ON にします。
- 5. プリアンプ/ミキサーのチャンネルのゲインを上げます。

マイクおよび/またはケーブルを取り外す前に、手順1と2を繰り返します。

#### カーディオイド指向

カーディオイドは、最も一般的なマイクの指向性です。これは、マイクの背面が音拒み、エン ジニアが信号源を他の性能要素または背景雑音から隔離することができるためです。マイクの ロゴ側は表側です。

#### マイクのメンテナンス

- NOVA Black マイクには絶対に物などで衝撃を与えないでください。
- スタンドに固定するときは、必ずマイクスタンドを使用し、付属のショックマウントを使  $\bullet$ 用してください。ショックマウントの両側の金属クリップをお互いに押し、センター開口 部を開き、NOVA Black マイクの底面をショックマウントの中央に通します。ショックマ ウントの中央に NOVA Black マイクが収まるようにしてからクリップを離します。
- NOVA Black のマイクは柔らかい乾いた布で拭き、使用の度にケースに戻し、ほこりが入 らないようにしてください。
- NOVA Black マイクロをより細かく清掃する必要がある場合は、柔らかい布を水や家庭用 石鹸で軽く湿らせ、外側をきれいに拭いてください。過度の湿気はユニットに損傷を与え る可能性があるため、NOVA Black マイク自体には洗浄剤をつけないでください。
- NOVA Black マイクを濡らさなでください。ウインドスクリーンを使用し、唾液等からマ イクを保護します。
- NOVA Black マイクを分解しないでください。内部はユーザーが修理できる箇所はありま せん。
- マイクの電子機器を損傷する可能性のある短絡を防ぐには、高品質のケーブルを使用して  $\bullet$ ください。
- 35°C以上、10°C以下の温度は避けてください。屋内と屋外の環境で移動する際に振動 板に有害となる結露が生じないように、NOVA Black マイクを気温差の激しい場所に移す 場合は、温度を順応させてからにしてください。

## 技術仕様

#### M-Track 2X2

全て 20kHz の周波数帯域で測定されています。仕様は予告なしに変更されることがあります。

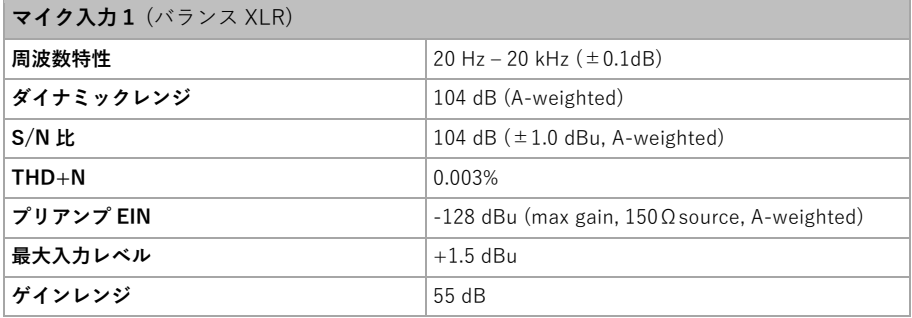

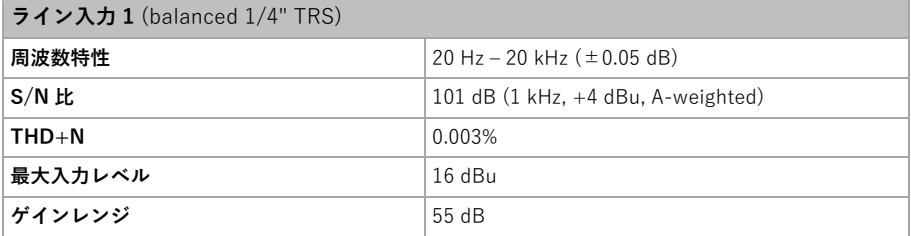

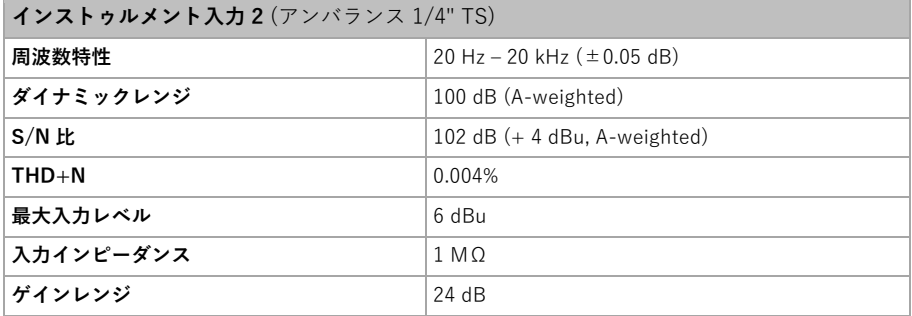

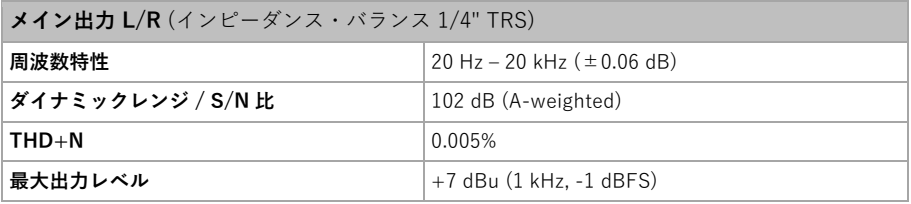

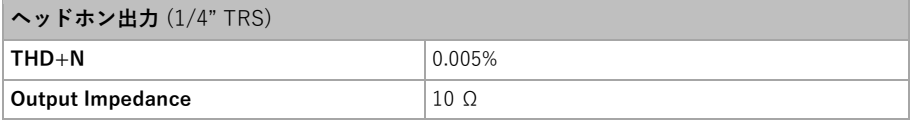

### <u>M-AUDIOI</u>

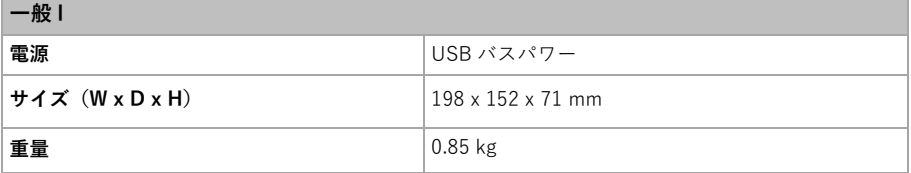

#### NOVA Black (マイクロホン) タイプ バック・エレクテット・コンデンサーマイク ピュア・アルミニウム 仕様 18mm 口径ダイアフラムコンデンサーカプセル カーディオイド 指向性 6Ó 270  $^{24}$ 20 150  $180$ (at 1kHz) 周波数特性 20 Hz - 20 kHz 感度 -38 dB  $(0$  dB = 1 V/Pa @ 1 kHz) インピーダンス  $200\Omega$ 最大 SPL 136 dB 雷源  $+48$  V S/N 比 77 dB 消費電力  $3 mA$

#### HDH40 (ヘッドホン)

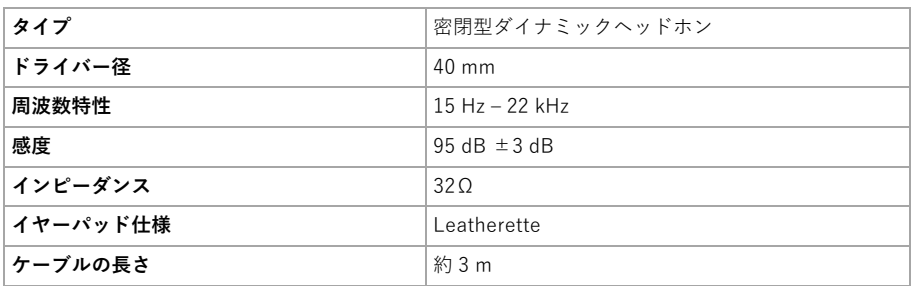

### 商標及びライセンス

M-AUDIO は、inMusic Brands, Inc., の商標で、米国およびその他の国々で登録されています。 Mac や OS X は、Apple, Inc. の商標で、米国およびその他の国々で登録されています。 Windows は、米国およびその他の国々において Microsoft Corporation の登録商標です。 Kensington や K & Lock ロゴは、ACCO Brands の登録商標です。 その他すべての会社名また は製品名は、それぞれの所有者の商標または登録商標です。

# M-AUDIO.COM